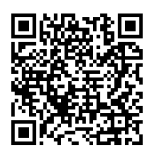

# **UTASÍTÁSOK**

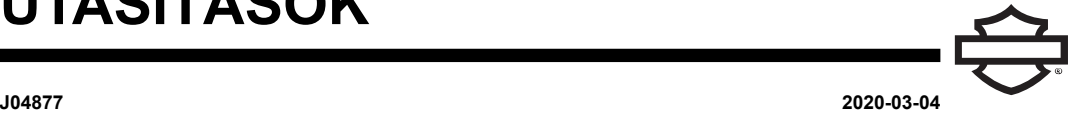

# **BOOM! AUDIO PRÉMIUM ZENEI ÉS KOMMUNIKÁCIÓS FEJHALLGATÓ ZÁRT BUKÓSISAKHOZ**

## **ÁLTALÁNOS TUDNIVALÓK**

MEGJEGYZÉS

Egyes helyi hatóságok tiltják vagy korlátozzák <sup>a</sup> fejhallgatók (sisakba szerelt) hangszórójának használatát. Egyeztessen <sup>a</sup> helyi hatóságokkal, továbbá tartsa be az összes vonatkozó jogszabályt és előírást.

## **Készletszámok**

<span id="page-0-1"></span>77117-10, 76000602

## **Modellek**

A hangrendszer felszerelésével kapcsolatos tájékoztatásért lásd a(z) Alkatrészek és tartozékok (P&A) kiskereskedelmi katalógust vagy a www.harley-davidson.com Parts and Accessories (Alkatrészek és tartozékok) című részét (kizárólag angol nyelven áll rendelkezésre).

Az ST10 v8.22.0 és TMS320 V8.19.0 verziónál korábbi rádiószoftver verziókkal működő 2006-2009-es modellek esetében frissítsd a szoftvert, hogy a VOX (hang által aktivált) mikrofont a magasabb tartományokban is jobban be lehessen állítani.

A 77117-10 sz. készletben található CD-vel frissítheted a 2006-2009-es modellek rádiószoftverét. A szoftverfrissítést megtalálod a(z) Harley-Davidson márkakereskedésekben, de a www.harley-davidson.com oldalról is letöltheted CD-re.

#### MEGJEGYZÉS

Mivel <sup>a</sup> CD-re kiírt anyag adat, ezért az íráskor legfeljebb 8-szoros sebességet állíts be.

#### **A szoftvert a következőképpen töltheted le a számítógépre:**

- A(z) [www.H-D.com/infotainment-support](https://serviceinfo.harley-davidson.com/sip/service/document/index?reference=ISRQSG_) címen keress rá az "Advanced Audio Software" kifejezésre.
- Görgess le a "H-D Advanced Audio by Harmon/Kardon®" hivatkozásig.
- Az előugró ablakban válaszd ki és jelöld ki az oldal tetején a "Szoftverletöltés" lapot.
- A "csináld magad" útmutatót követve határozd meg a jelenlegi szoftververziódat, és végezd el a frissítést, ha szükséges.

A készletben levő fejhallgató nyitott és zárt bukósisakokra egyaránt rögzíthető. Ezen kívül **számos** félsisakkal is megvásárolod hozzá a bukósisak-kommunikációs tasakot.

A(z) [www.harley-davidson.com](http://www.harley-davidson.com) Motorclothes® Merchandise (Motorclothes® árucikkek) részén (kizárólag angol nyelven áll rendelkezésre) megtalálod a bukósisak-kommunikációs tasakok cikkszámát, és azoknak a félsisakoknak a listáját, amelyekkel ez a tasak használható.

## **A készlet tartalma**

Lásd: [Ábra](#page-3-0) 7 és [Táblázat](#page-3-1) 1 .

## **FEJHALLGATÓ TELEPÍTÉSE**

#### MEGJEGYZÉS

Gondosan kövesd az ezen az útmutatólapon megadott beszerelési eljárásokat. Harley-Davidson sem kifejezett, sem vélelmezett jótállást nem vállal <sup>a</sup> bukósisakoknak azokra <sup>a</sup> sérüléseire, amelyeket <sup>a</sup> fejhallgató nem megfelelő beszerelése okoz.

Ha az eljárás elvégzéséhez nem rendelkezel megfelelő képességekkel vagy <sup>a</sup> szükséges szerszámokkal, akkor <sup>a</sup> beszerelést végeztesd Harley-Davidson márkakereskedésben.

#### **Fejhallgató csatlakozó és mikrofon beszerelése**

#### MEGJEGYZÉS

Két különböző sisakbilincs is <sup>a</sup> rendelkezésedre áll, hogy <sup>a</sup> szettet többféle sisaktípushoz is hozzá tudd illeszteni.

<span id="page-0-0"></span>1. Lásd: [Ábra](#page-0-0) 1 . Helyezd a fejhallgató csatlakozóházat (1) a sisakhéj (5) bal külső oldalához, úgy, hogy a mikrofonrúd (2) előre nézzen. Helyezd a kiválasztott rögzítőbilincset (3) a sisakperem bal belső oldalához a bélés (6) és a héj **közé** .

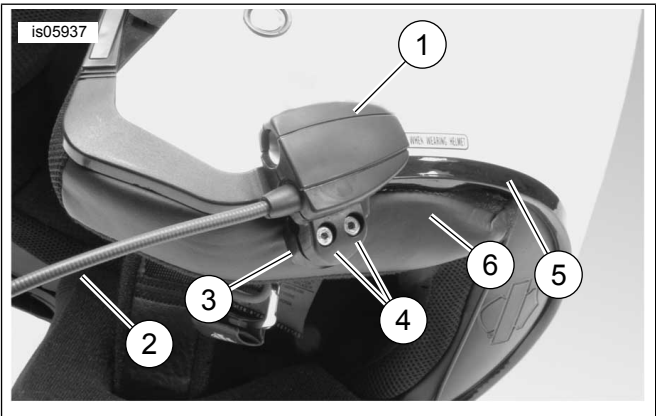

- **1. Fejhallgató-csatlakozó ház**
- **2. Mikrofonrúd**
- **3. Bilincs**
- **4. Belső kulcsnyílású csavar (2)**
- **5. Sisakhéj**

**6. Sisakbélés**

**Ábra 1. Rögzítőbilincs elhelyezése a bukósisakon**

- 2. Két csavarral (4) szereld össze a fejhallgató csatlakozóházát és a rögzítőbilincset, de még ne húzd meg ezeket teljesen.
- 3. Vedd fel a bukósisakot. Állítsd be a mikrofonrudat és a fejhallgató csatlakozóházát úgy, hogy a mikrofon és a szélvédő szivacs a száj elé kerüljön. Távolítsd el a bukósisakot. Húzd meg a rögzítőbilincs két csavarját az imbuszkulccsal (10) annyira, hogy a fejhallgató szilárdan rögzüljön a bukósisakhoz.

## **Hangszóró beszerelése**

#### MEGJEGYZÉS

Ahhoz, hogy <sup>a</sup> hangszórók megfelelően <sup>a</sup> bukósisakhoz ragadjanak, <sup>a</sup> környezeti hőmérsékletnek **legalább** 16 °C (60 °F) -nak kell lennie.

- 1. Lásd: [Ábra](#page-3-0) 7 . A hangszórókat a sisak belsejének kemény felületére kell rögzíteni a készletben található tépőzáras rögzítőkkel (7).
- **Ha a bukósisakban kivehető FÜLPÁRNÁK VANNAK** , távolítsa el ezeket a bukósisak belsejéből.
- **Ha a bukósisakban NINCSENEK kivehető fülpárnák** , a bukósisak mindkét oldalán vágj ki egy-egy kis darabot a szövetbélésből, hogy hozzáférj a sisakhéj belső kemény felületéhez.
- 2. A bukósisakban a hangszóró rögzítésére szolgáló felületet tisztítsd meg 50–70% izopropil-alkohol és 30–50% desztillált víz keverékével. Hagyja teljesen megszáradni.
- 3. Távolítsd el a ragasztós felület védőrétegét a tépőzáras rögzítő **egyik feléről** . Nyomd az összeállított tépőzáras rögzítő ragasztós felületét az eltávolított fülpárna helyén levő kemény felületre.

#### MEGJEGYZÉS

A bal oldali hangszóró vezetéke rövidebb.

- 4. Távolítsd el a ragasztós felület védőrétegét a tépőzáras rögzítő másik feléről. Nyomd a hangszórót a ragasztós felületű rögzítőre. Ismételd meg a rögzítő- és hangszóró-beszerelést a másik oldali hangszóróval.
- 5. A sisakbilincstől kiindulva told a fejhallgató vezetékeit a sisakhéj és a belső bélés közé a készletben található fapálcika (11) segítségével. A felesleges hangszórózsinórt hagyd hurokban a bukósisak hangszórónál, hogy maradjon tartalék, ha feszülne a kábel.

#### **Rádiószoftver frissítés a 2006-2009-es járművekhez**

Harley-Davidson speciális hangrendszered szoftverének frissítéséhez kövesd ezeket az egyszerű útmutatásokat. Ha behelyezted a CD-t, onnantól a rádió végzi el a munkát.

#### **Ellenőrizd az aktuális rádiószoftver verziószámát**

Ellenőrizd az aktuális szoftververziót, hogy megbizonyosodj arról, hogy a rádiószoftvert tényleg frissíteni kell.

- 1. Kapcsolja be a rádiót. Válaszd ki az FM módot.
- 2. Fordítsa a gyújtáskapcsolót OFF (Ki) pozícióba.

3. Lásd: [Ábra](#page-1-0) 2 . Nyomj le és tarts lenyomva két tetszőleges programozható gombot (ezek a rádió felületén található számozott gombok). Fordítsd a gyújtáskapcsolót ACCESS állásba.

<span id="page-1-0"></span>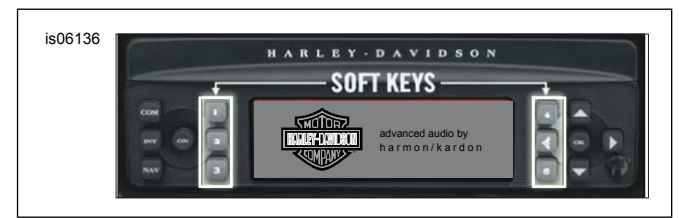

<span id="page-1-1"></span>**Ábra 2. Speciális audio vevő programozható gombok**

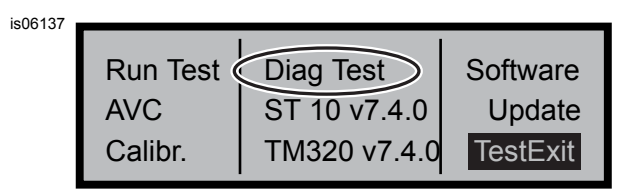

**Ábra 3. Speciális audio vevő "Diag Test" kijelző**

- 4. Lásd: [Ábra](#page-1-1) 3 . Folytasd a programozható gomb nyomását, amíg meg nem jelenik a "Diag Test" felirat a kijelző közepén.
- 5. Nyomd meg a 4-es, "Software" feliratú programozható gombot.

A szoftver verziószáma kétszer van feltüntetve, és "v" betű előzi meg, mint pl.: "v7.4.0". Ha ez az ST10 esetében szám kisebb, mint 8.22.0, folytasd a szoftverfrissítést.

## **A rádió frissítése**

- 1. A rádiót FM módba helyezve vedd ki a rádióban levő CD-t.
- 2. Fordítsa a gyújtáskapcsolót OFF (Ki) pozícióba.
- 3. Nyomj meg és tartsd lenyomva a programozható gombokat. Fordítsd a gyújtáskapcsolót ACCESS állásba.
- 4. Folytasd a programozható gomb nyomását, amíg meg nem jelenik a "Diag Test" felirat a kijelző közepén.
- 5. Nyomd meg az 5-ös, "Update" feliratú programozható gombot.
- <span id="page-1-2"></span>6. Amikor az "Insert CD" felirat megjelenik a rádió kijelzőjén, (lásd: [Ábra](#page-1-2) 4 ), helyezd be a szoftverfrissítési fájlokat tartalmazó CD-t a rádióba. NE csukd be a CD-lejátszó ajtaját.

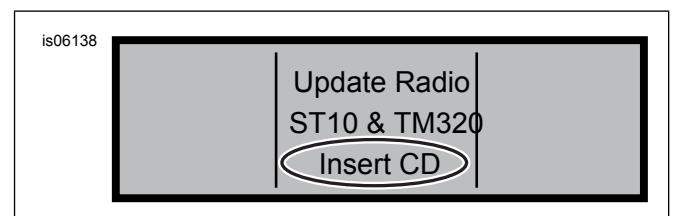

**Ábra 4. Speciális audio vevő "Insert CD" kijelző**

A rádió elkezdi frissíteni a szoftvert, ami körülbelül hét percet vesz igénybe. A képernyőn megjelenő üzenet tájékoztat a frissítés előrehaladásáról.

A rádió a frissítés során kétszer is automatikusan újraindul.

- 7. Amikor a rádió másodszor is újraindult, nyomd meg a 6-os, "Exit" feliratú programozható gombot, hogy a rádió visszatérjen normál módba.
- 8. A frissítés után vedd ki a CD-t a rádióból. Ha a CD elakadt, vagy nem jelenik meg,
	- a. Kapcsold ki a rádiót.
	- b. Fordítsa a gyújtáskapcsolót OFF (Ki) pozícióba.
	- c. Vedd ki a főbiztosítékot a használati utasítás szerint.
	- d. Várj öt percet. Helyezze be a főbiztosítékot.
	- e. Ha az energiaellátás helyreállt, próbáld meg újra kivenni a CD-t.

## **A szoftverfrissítés ellenőrzése**

Most, hogy folyamat befejeződött, ellenőrizd a szoftververzió rádiókijelzőn való megjelenítésével, hogy sikeres volt-e a szoftverfrissítés.

- 1. Győződj meg arról, hogy a rádió FM üzemmódban van. Fordítsa a gyújtáskapcsolót OFF (Ki) pozícióba.
- 2. Nyomj meg és tartsd lenyomva a programozható gombokat. Fordítsd a gyújtáskapcsolót ACCESS állásba.
- 3. Folytasd a programozható gomb nyomását, amíg meg nem jelenik a "Diag Test" felirat a kijelző közepén.
- 4. Nyomd meg a 4-es, "Software" feliratú programozható gombot.
- 5. Ellenőrizd, hogy a szoftververzió száma mostantól "ST10v8.22.0" és "TMS320v8.19.0", vagy nagyobb. Ha a szoftver verziószáma nem a várt módon jelenik meg, kérj segítséget egy Harley-Davidson márkakereskedőtől.
- 6. Nyom meg a 6-os, "Kilépés" feliratú programozható gombot a normál rádióüzemmódba való visszatéréshez.

## <span id="page-2-0"></span>**MŰKÖDÉS**

1. Csatlakoztasd a feltekert audiokábelt a fejhallgatóhoz és a hangforráshoz. Lásd: [Ábra](#page-2-0) 5 .

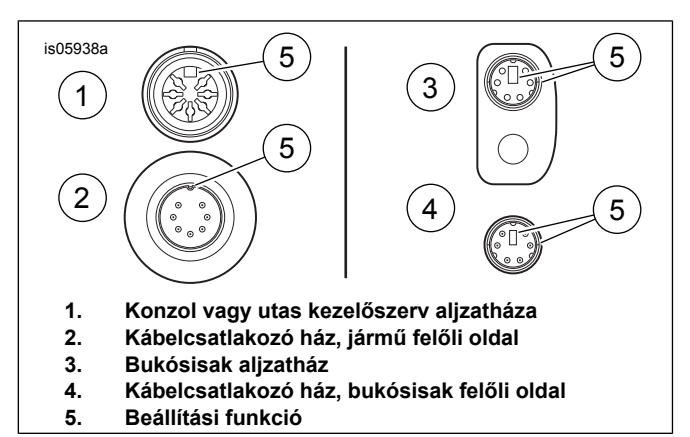

**Ábra 5. Fejhallgató kábelcsatlakozójának beállítási funkciói**

<span id="page-2-1"></span>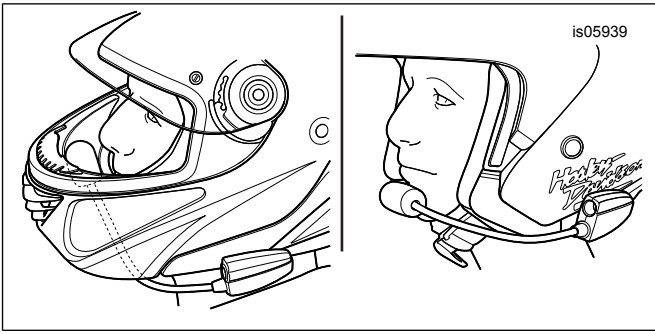

**Ábra 6. A mikrofon helyzetének beállítása**

- 2. Lásd: [Ábra](#page-2-1) 6. Miután felvetted a sisakot, igazítsd a helyére a mikrofonrudat és a mikrofont.
	- a. **Zárt bukósisakok esetében:** Vezesd a mikrofonrudat a bukósisak **alá** úgy, hogy a mikrofon függőlegesen álljon a bukósisak **belsejében** , és a mikrofonrúd ne érjen az álladhoz.
	- b. **Nyitott- vagy félsisakok esetében:** Állítsd be úgy a mikrofon helyzetét, hogy enyhén hozzáérjen az ajkadhoz, vagy közvetlenül az ajkad mellett balra álljon.

#### **ÉRTESÍTÉS**

**A fejhallgató eltávolításakor ne a vezetéket húzza. A csatlakozódugaszt fogva húzza ki a fejhallgatót az aljzatból. (00174a)**

3. Ha nem használod, válaszd le az audiokábelt a hangforrásról és a fejhallgatóról, és tárold a helyén.

#### **FIGYELEM**

**Ne válasszon olyan hangerőt, amely kizárja a közlekedési zajokat, vagy gyengíti a motorkerékpár biztonságos vezetéséhez szükséges összpontosítást. Ha nem a vezetésre figyel, vagy olyan hangerőt választ, amely kizárja a közlekedési zajokat, elveszítheti uralmát járműve felett, ami súlyos, akár végzetes személyi sérüléshez is vezethet. (00539b)**

# **SZERVIZELHETŐ ALKATRÉSZEK**

<span id="page-3-0"></span>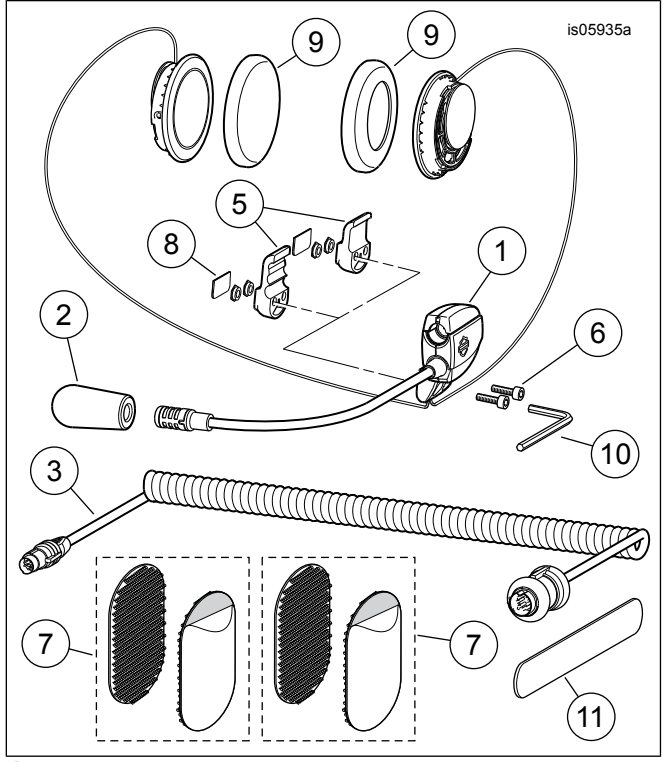

**Ábra 7. Szervizalkatrészek, prémium zenei és kommunikációs fejhallgató zárt bukósisakhoz**

**Táblázat 1. Szervizelhető alkatrészek**

<span id="page-3-1"></span>

| Té-             | Leírás (mennyiség)                           | Cikkszám          |
|-----------------|----------------------------------------------|-------------------|
| tel             |                                              |                   |
| 1               | Fejhallgató/mikrofon szerelvény              | Külön nem kapható |
| $\overline{2}$  | Szélvédő szivacs                             | 77126-10          |
| 3               | Fejhallgató vezeték (77117-10 sz.            |                   |
|                 | készlet)                                     | 77148-10          |
|                 | Fejhallgató vezeték (76000602 sz.            | 176000260         |
|                 | készlet)                                     |                   |
| 4               | Alkatrészkészlet (a 5-9. elemeket            | 77151-98A         |
|                 | tartalmazza)                                 |                   |
| 5               | Rögzítőbilincs, fejhallgató csat-            | Külön nem kapható |
|                 | lakozóház (két típus)                        |                   |
| 6               | $\ast$<br>Csavar (2)                         | Külön nem kapható |
| 7               | $\overline{\ast}$<br>Tépőzáras rögzítő (2)   | Külön nem kapható |
| 8               | *<br>Burkolólap                              | Külön nem kapható |
| 9               | $\overline{\ast}$<br>Fülpárna, hangszóró (2) | 76529-10          |
| $\overline{10}$ | Imbuszkulcs, 9/64 in                         | Külön nem kapható |
| 11              | Fa bot                                       | Külön nem kapható |
| 12 <sup>2</sup> | CD, Szoftverfrissítés                        | Letölthető        |
|                 | (77117-10 sz. készlet)                       | (Lásd: Modellek.) |